# IBM R

# **IBM Host Publisher V2R2 for OS/390 and z/OS**

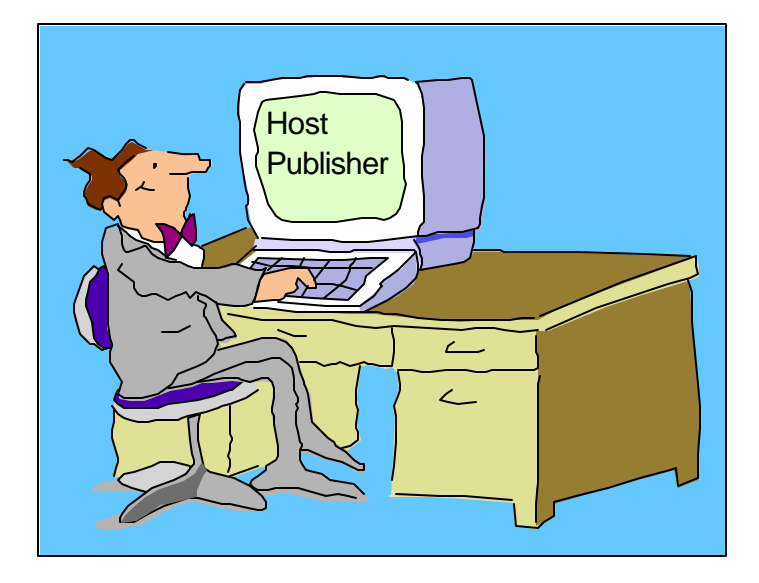

Linda Harrison lharriso@us.ibm.com 10/09/01

#### IBM ®

# Agenda

#### ▶ IBM Host Publisher V2R2 for OS/390

- **>Overview**
- > Product Packaging
- $\blacktriangleright$ Installation
- > Components
- **>Studio**
- $\geq$  Administration
- > Bibliography
- **▶ Web Sites**

### Abstract

Title: IBM Host Publisher V2 for OS/390 Overview and Implementation Issues Presenter: Linda Harrison supports OS/390 Host Publisher in IBM Advanced Technical Support.

Audience: OS/390 Host Publisher Installers and Administrators

Abstract: Host Publisher is an open, industry-standard software that enables the integration of multiple sources of data into a single Web page. Host Publisher integrates data from both host and database applications with no change to back-end systems. Applications on host systems, such as 3270, 5250 and Virtual Terminal (VT) are supported. Connection to Java applications and databases with Java Database Connectivity (JDBC) interfaces, such as IBM DB2 Universal Database and databases from Oracle and Sybase are supported.

# IBM ®

# OS/390 Host Publisher: **Overview**

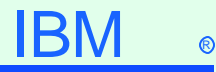

### Single Web Page

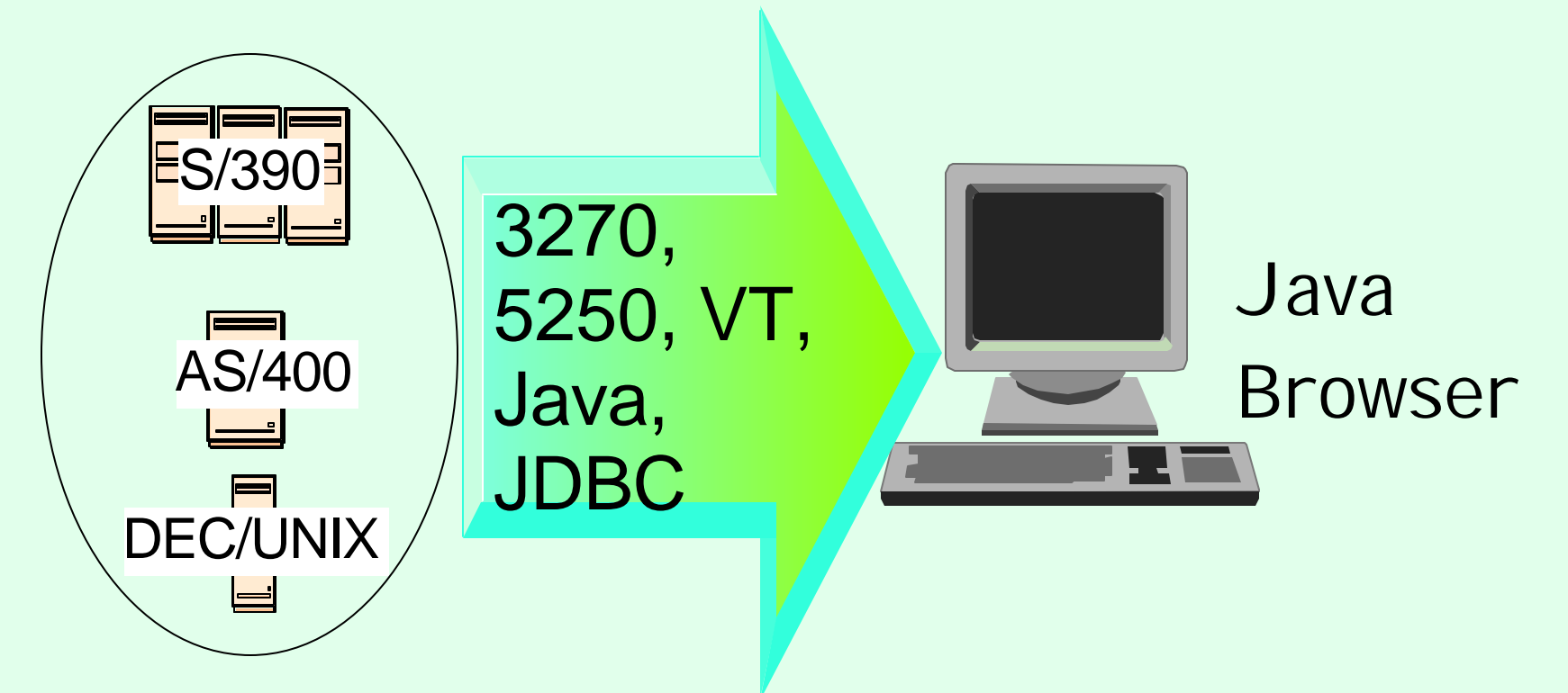

Host Publisher Solution

- ▶ Open, industry-standard software
- >Integrates data from multiple sources into a single Web page
- > Host and database applications do not change on back-end systems

## Host Publisher (Overview)

- IBM Host Publisher V2R2 Announcement Letter 200-262:
- $\geq$  Quick and easy way to implement e-business applications.
- Extend the reach of mission-critical applications to new users across the intranet and Internet without changing the existing applications.
- $\geq$  Integrate multiple sources of host data into a single Web page.
- Support for applications written for 3270, 5250, VT, Java (TM), and databases that provide a Java Database Connectivity (JDBC) interface such as IBM DB2 Universal Database, Oracle, and Sybase.
- Supports any HTML-based browser and does not require any specific Java-enabled browser.

# IBM ®

# OS/390 Host Publisher: Product Packaging

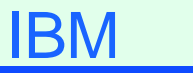

### Product Packaging

### OS/390 Host Publisher (5655-D70) V2R2 Features

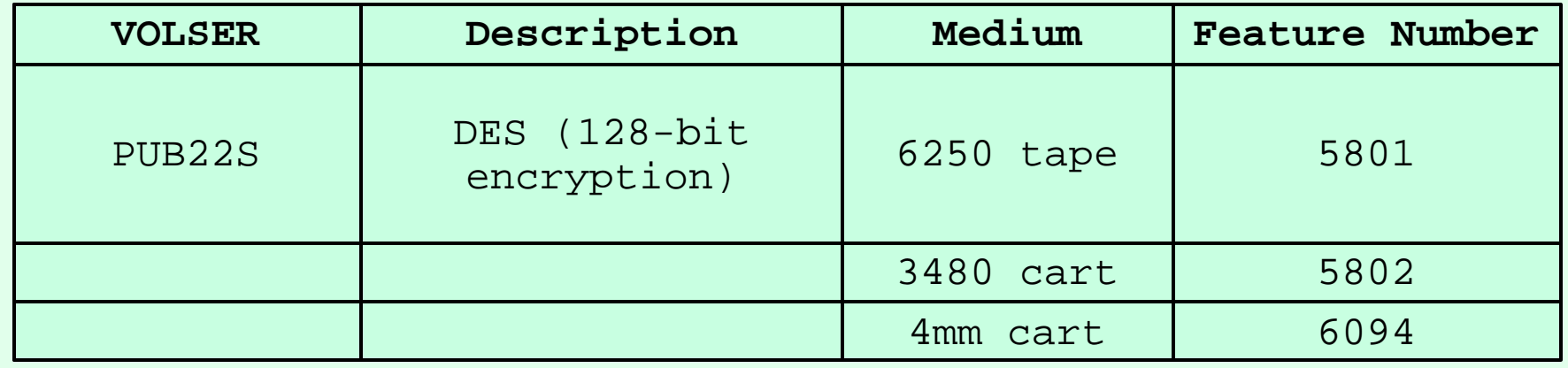

- **The following CDs are also delivered with the order:** 
	- ► Host Publisher Studio for Windows NT, 95, and 98
	- WebSphere Network Dispatcher 3.0 for Windows NT and 2000, AIX, Solaris, and Linux
	- **► Host Publisher V2.1 Tutorial**
	- WebSphere Studio Professional Edition 3.5

### Software Requirements

#### ▶ Minimum OS/390 Software Requirements

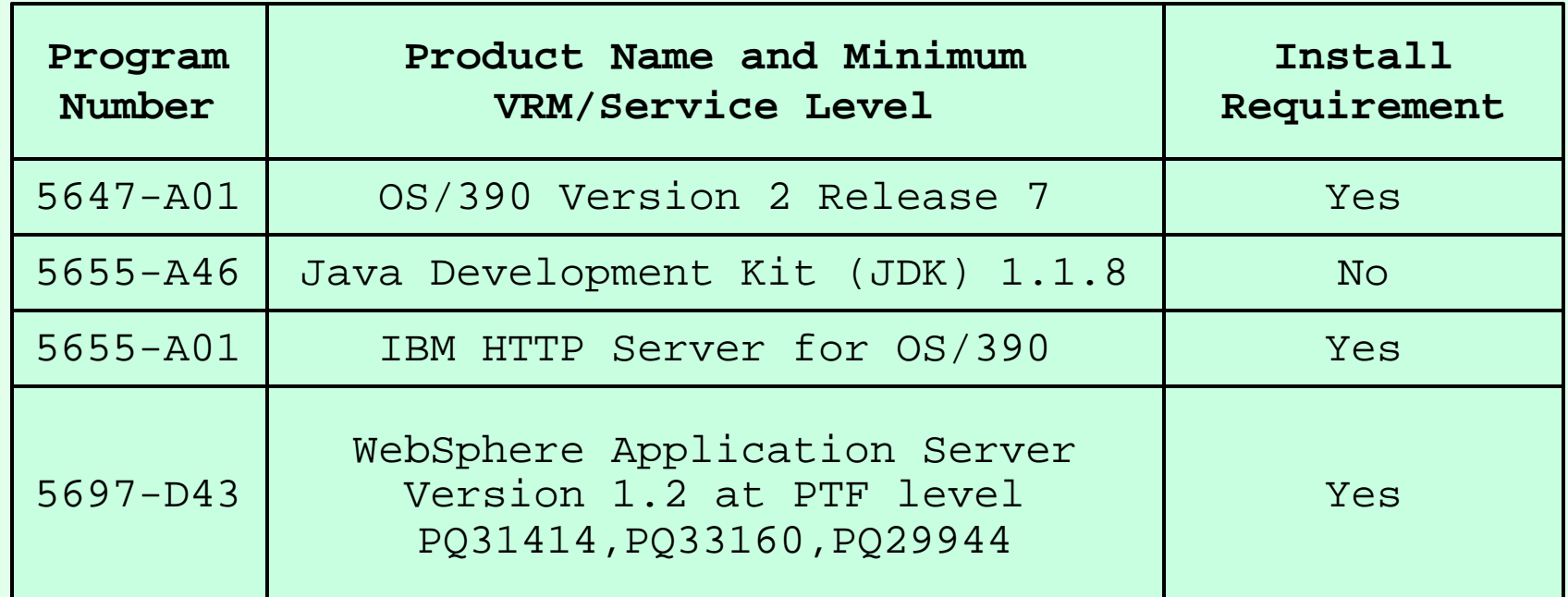

▶ Note: The OS/390 Communications Server TCP/IP Services and Unix Systems Services, both included with OS/390, are required by IBM Host Publisher V2 for OS/390 at run time.

### Software Requirements (cont.)

- **Program Temporary Fix (PTF)**
- ▶ See Informational APAR II12792 for PTFs to support WebSphere Application Server V3.02 (JDK 1.1.8) and V3.5 (JDK 1.3).
- ► Host Publisher V2.2.1 Studio APAR may be required for use with WebSphere Application Server 3.5. Please select Support dowloads "Service Updates" on the Support page off of the Host Publisher home page. Then select Recommended maintenance "PTFs and CSDs". Look to see if there are any fixes listed for V2.2.1 Studio.

# IBM ®

# OS/390 Host Publisher: **Installation**

## Host Publisher (Installation)

- SMP/E install with mainframe media provides RAS Support.
- Follow directions in Program Directory, GI10-3158-01.
- **≥ 84 MB HFS space is required.**

#### > The Host Publisher directories

- /usr/lpp/HostPublisher default install directory
- /usr/lpp/HostPublisher/common/doc documentation
- /var/HostPublisher default install directory 2
- /var/HostPublisher/Server/staging staging area
- /var/HostPublisher/Server/production production area
	- $\triangleright$ /beans contains .jar files
	- $\triangleright$ /documents contains application subdirectories with .jsp files
- /usr/lpp/HostPublisher/SDK/XLGW XML Legacy Gateway directory

# IBM ®

# OS/390 Host Publisher: **Components**

### Host Publisher (Components)

#### **There are two components of Host Publisher**

### Studio - Development Environment

- Generates Integration Object (JavaBean).
- Contains JavaBean Factories.
- **> Creates Applications.**
- Generates Java Server Pages (JSP).

#### Server - Run Time Environment

- >Integrates multi-platform Web servers.
- **>Provides JSP parsing.**
- **Provides Servlet API support.**
- Contains Java classes for connection management.
- Provides an administration capability.

Only the Host Publisher "Server" is supported on OS/390.

### HP Components (cont.)

- ▶ Host Publisher Studio is only supported on
	- Windows 95, 98, NT 4.0, and 2000
- ► Host Publisher Server is supported on
	- $>AIX$
	- $\triangleright$  Windows NT 4.0
	- **Solaris**
	- $\geq$ AS/400
	- NetWare not GA yet

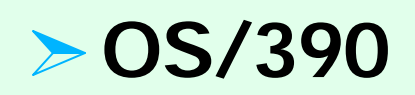

**IBM** ®

### HP Components (cont.)

 $\triangleright$  Host Publisher supports the following browsers

- $\geq$  Netscape Navigator 4.08 or 4.5
	- on Windows 95, 98, NT, and Unix
- $\triangleright$  Netscape Navigator 4.04
	- on OS/2
- Microsoft Internet Explorer 4.01 (with SP1), and 5.0 on Windows 95, 98, and NT

# IBM ®

# OS/390 Host Publisher: **Studio**

### Host Publisher (Studio)

### **There are three parts of Host Publisher Studio**

- **> Host Publisher Studio** 
	- **► Create Applications using JSP's to invoke Integration** Objects.
- **> Host Access** 
	- Create 3270, 5250, and VT Integration Objects.
- **Database Access** 
	- **► Create JDBC Integration Objects.**

## HP Studio (cont.)

- **> Host Publisher Studio Wizards** 
	- $\triangleright$  New Application Wizard
	- **> New Integration Object Wizard**
	- **Dew Page Wizard**
	- **▶ Insert Output Control Wizard**
	- **▶ Insert an Input Wizard**
	- **▶ New Error Page Wizard**
	- > Transfer to Server Wizard

IBM ®

## HP Studio (cont.)

- $\triangleright$  I nitial steps to be performed in Studio
	- **> Create Integration Objects (Java Beans).**
	- $\triangleright$  Create Applications.
	- > Transfer applications to a Host Publisher Server.

IBM ®

#### IBM

## HP Studio (cont.)

**► Create Host Access Integration Objects and/or Database** Access Integration Objects

**≻ Host Access Integration Object** 

Click on Start, Programs, Host Publisher Studio, Host Publisher Studio

**Extille 1 Set Access Integration Object** 

▶ Or Click on Start, Programs, Host Publisher Studio, Host Access

**► Database Access Integration Object** 

- Click on Start, Programs, Host Publisher Studio, Host Publisher Studio
	- **Extiller** then click Create, Database Access Integration Object
- ▶ Or Click on Start, Programs, Host Publisher Studio, Database Access

## HP Studio (cont.)

- **Exercise Applications** 
	- ► Use Host Publisher Studio to create applications.
	- Applications include Java Server Pages (JSPs) for publishing data.
- **Transfer Applications to a Host Publisher Server** ► Use Host Publisher Studio to transfer applications. Uses TCP/IP FTP.

## HP Studio (cont.)

**Advanced Function** 

- **Example 2 Proportion Objects (RIO)** 
	- **Provides a standard XML interface to access data from** Integration Objects.
	- **Enables Java applications or applets running on remote** systems to execute Integration Objects as if they were local.

# IBM ®

# OS/390 Host Publisher: Administration

#### IBM

### Host Publisher (Admin)

Administration essentially the same as for all other Host Publisher server platforms.

 **► Connect to the Host Publisher server Admin page:** http://hp\_server\_name/HostPublisher/HPAdmin/main.jsp (Where hp\_server\_name is the host name or IP address of the HP server.)

## HP Admin (cont.)

- **Application Administration** 
	- Click Administration, Application Administration
		- **>List Applications**
		- $\triangleright$  Deploy Applications
		- **Remove Applications**
		- **Delete Unused Files**

IBM ®

## HP Admin (cont.)

- > Applications are transferred from Studio to staging area on Server.
- **Deploy Applications to move them from staging to production.** 
	- > Log onto the Admin page and select "Deploy Applications".
	- $\triangleright$  Select Applications and Deploy.
	- ▶ Prior to WebSphere Application Server V3.02 each Integration Object JAR file name must be manually added to the java.classpath statement within WebSphere Application Server's config file.
	- $\triangleright$  The default setting is not to auto-reload the application so the HTTP Server must be restarted no matter what release of WebSphere Application Server is used.

#### IBM

## HP Admin (cont.)

After deploying an application it can be accessed.

- **> Connect to the initial application page:** 
	- http://hp\_server\_name/HostPublisher/appname/inputpage.jsp (Where hp\_server\_name is the host name or IP address of the HP server, appname is the name of the application, and inputpage.jsp is the name of the first jsp page of the application.)

## HP Admin (cont.)

#### **Advanced Function**

XML Legacy Gateway (XLGW)

- Converts a 3270 or 5250 data stream into an XML format
- XML format available to Java applications or can be automatically displayed as HTML in a browser
- **Access XLGW Administrative Servlet** 
	- http://hpserv\_ipaddr/servlet/xmlLegacyPortal.hPubPortalAdmin

 $\triangleright$  or the following all on one line:

http://hpserv\_ipaddr/\_IBM\_HP\_WebAdmin\_

/xmlLegacyPortal.hPubPortalAdmin

Access XLGW Portal Page

- http://hpserv\_ipaddr/servlet/xmlLegacyPortal.hPubPortal
- $\triangleright$  or the following all on one line:

http://hpserv\_ipaddr/\_IBM\_HP\_WebAdmin\_

/xmlLegacyPortal.hPubPortal

Host Publisher Customization

## HP Custom (cont.)

 $\geq$  1 needed to define the following in the httpd.conf file so that I could logon with a Superuser userid to the HPAdmin page for the required authority:

**UserId %%CLIENT%%**

 $\geq$  "hpcfgserver.sh" assumes that the HTTP Server configuration file is "httpd.conf". When issuing the shell script you can enter the path where the file is but you can not indicate a different file name. If your configuration file has a different name you will need to update the shell script before execution or copy the configuration file to "httpd.conf" before executing the shell script and then copy it back afterwards.

## HP Custom (cont.)

- **The ASCII to EBCDIC translation must be set on the FTP server** or client. Do one of the following.
	- $\triangleright$  Set translation on the client.

**► Add the connect\_command to the** c:\HostPub\Studio\Studio.ini file so that the FTP server definition ends with the last two lines (where x is the order the server was defined in the studio):

#### **xSERVER\_TYPE=3**

**xCONNECT\_COMMAND=SITE SBD=(IBM-1047,ISO8859-1)**

 $\triangleright$  Set translation on the server.

Add the SBDATACONN statement to the FTP Data file: **SBDATACONN (IBM-1047,ISO8859-1)**

# Bibliography

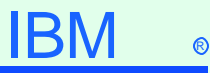

## Bibliography

- **Program Directory for IBM Host Publisher V2R2 for System/390:**  $\triangleright$  GI 10-3158-01
- The following Redbook is available at http://www.redbooks.ibm.com:
	- ▶ Building Integration Objects with IBM SecureWay Host Publisher Version 2.1, SG24-5385-00

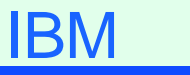

# Bibliography (cont.)

The following documents are available after installation (where 9.82.1.100 is the IP address of the OS/390 system where Host Publisher is installed) and they are also available on the Host Publisher Library page off of the Host Publisher Home page:

- Readme
	- http://9.82.1.100/HostPublisher/doc/readme.htm or
	- http://9.82.1.100/HostPublisher/doc/en\_US/readme.htm
- Administrator's and User's Guide, orderable as number GC31-8728-01 or http://9.82.1.100/HostPublisher/doc/guide/guide.htm or http://9.82.1.100/HostPublisher/doc/en\_US/guide/guide.htm (also guide.pdf in subdirectory /usr/lpp/HostPublisher/common/doc/guide or /usr/lpp/HostPublisher/common/doc/en\_US/guide)
- **Planning and Installation Guide** 
	- http://9.82.1.100/HostPublisher/doc/install/instgd.htm or
	- http://9.82.1.100/HostPublisher/doc/en\_US/install/instgd.htm
- **Programmer's Guide and Reference** 
	- http://9.82.1.100/HostPublisher/doc/proggd/proggd.htm or http://9.82.1.100/HostPublisher/doc/en\_US/proggd/proggd.htm

### Web Sites

#### IBM

### Web Sites

**Host Publisher Information site:** 

- http://www.ibm.com/software/webservers/hostpublisher or
- http://www.ibm.com/software/network/hostpublisher
- Select Support from the above Home Page to get to the Support Page.
- Select Library from the above Home Page to get to the Library page.
- > This presentation is available as presentation xxxxxx on web site: http://www.ibm.com/support/techdocs